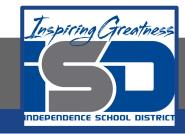

# **PLTW Virtual Learning**

# 6th Grade Intro to Tech

April 14, 2020

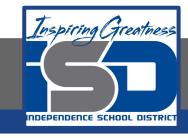

6th Grade Intro to Technology Lesson: April 14 (Part 2 of 5)

## **Objective/Learning Target:**

Students use digital Google tools to plan a vacation while practicing research and budgeting skills.

#### Warm-Ups:

By now, you hopefully have a destination in mind for your (imaginary) trip. Make another brainstorming list to guide you today.

List the things you really want to make sure you do while you are on your vacation. Do you really want to eat at a specific place or try a specific kind of food? Do you have goals in mind for where you stay? What tourist attractions are big on your list?

Once you've made your brainstorm list, number your items in terms of their priority, with 1 being the most important, 2 the second most important, and so on.

# Lesson Introduction/Background Information:

When you become an adult, if you are lucky, you can save your money and plan a vacation. However, most adults can't just go anywhere in the world that they want. We have to think about things like how much time we can get off of work and how much money the vacation will cost.

You aren't an adult yet, and no one can really take vacations right now anyway, but we are going to pretend like those two obstacles aren't in the way for these next few lessons!

#### **Practice:**

Review the document that was linked in Lesson 1: <u>Spring</u>

<u>Break Budget Requirements</u>. Here are some highlights I want to point out:

- You should not have more than \$50 dollars left over, but you can't spend more than your budget.
- You do have to leave Independence (or your city) for your trip.
- You must budget for transportation, however you want to get to your destination.
  - You must stay in your lodging for at least 3 nights, but it can be more.
    - You must budget for at least 2 meals a day.
- You must have at least 1 activity a day and purchase at least 1 total souvenir.

#### **Practice:**

Let's start by figuring out your transportation, knowing that we can change to a cheaper method if your budget is stretched. Remember, everything is round trip (you have to come back!) You can research this any way you'd like, but here are a few resources:

- Flights Google Flights
- Rent a Car <u>Google Maps</u> (for distance), <u>Kayak</u> (for car rental), <u>Gas Trip Calculator</u> (for gas estimates)
- Train Wanderu (if a route exists)
- Bus <u>Greyhound</u> (if a route exists)

#### **Practice/Self-Assessment:**

Once you've chosen your method of travel, go back to your spreadsheet and enter the cost and details in, like I've done in the screenshot below.

| ke | ~ ← ₹ 100%        | - s % .0 | .00 123+       | Default (Ari |
|----|-------------------|----------|----------------|--------------|
| fx | MCI to SAV        |          |                |              |
|    | A                 | п        | c              | 0            |
| 1  | AMOUNT ALLOTTED   | \$742.00 |                |              |
| 2  | TOTAL COSTS       | 183      |                |              |
| 3  | REMAINING BALANCE | \$559.00 |                |              |
| 4  |                   |          |                |              |
| 5  |                   |          |                |              |
| 0  |                   |          |                |              |
| 7  |                   |          |                |              |
| 8  | ITINERARY         | COSTS    | CATEGORY       |              |
| 9  | Flight            |          |                |              |
| 10 | MCI to SAV        | \$183    | Transportation |              |
| 11 |                   |          |                |              |
| 12 |                   |          |                |              |
| 13 |                   |          |                |              |
| 14 |                   |          |                |              |

### **Extend Your Learning/Continued Practice:**

If you'd like, I've included a video to show you some things you can do to make your spreadsheet look nicer, though this is just an option.

|    | File Edit View    | Insert Format | Data Tools     | Add-ons Help   | All char |  |  |
|----|-------------------|---------------|----------------|----------------|----------|--|--|
| k  | ~ → → P 100%      | - \$ % .O     | .00 123+       | Default (Ari + | 10 +     |  |  |
| fx | AMOUNT ALLOTTED   |               |                |                |          |  |  |
|    | A                 | B             | c              | D              |          |  |  |
| 1  | AMOUNT ALLOTTED   | \$742.00      |                |                |          |  |  |
| 2  | TOTAL COSTS       | \$183.00      |                |                |          |  |  |
| 3  | REMAINING BALANCE | \$559.00      |                |                |          |  |  |
| 4  |                   |               |                |                |          |  |  |
| 5  |                   |               |                |                |          |  |  |
| 6  |                   |               |                |                |          |  |  |
| 7  |                   |               |                |                |          |  |  |
| 8  | ITINERARY         | COSTS         | CATEGORY       |                |          |  |  |
| g  | Flight            |               |                |                |          |  |  |
| 10 | MCI to SAV        | \$183.00      | Transportation |                |          |  |  |
| 11 |                   |               |                |                |          |  |  |
| 12 |                   |               |                |                |          |  |  |
| 13 |                   |               |                |                |          |  |  |
| 14 |                   |               |                |                |          |  |  |
| 15 |                   |               |                |                |          |  |  |
| 16 |                   |               |                |                |          |  |  |
| 17 |                   |               |                |                |          |  |  |
| 18 |                   |               |                |                |          |  |  |
| 19 |                   |               |                |                |          |  |  |

View Link: Video